## *Limit your search*

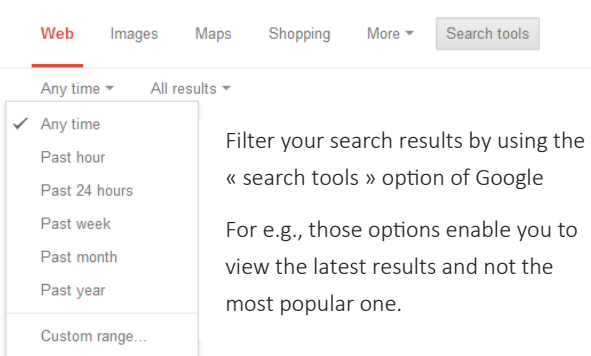

## *Some Search tools to know*

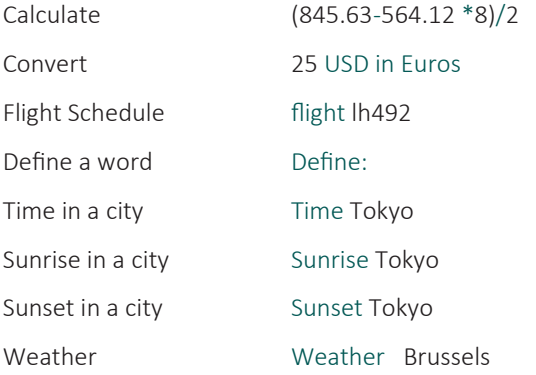

## *About the Author*

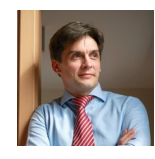

Type "Sebastien Wiertz " in Google to find more about the author

## *More Examples*

*cultural difference* "*business writing*" filetype:*pdf* OR filetype:*Doc*  (Use OR if you want to search on 2 different filetypes )

*cultural difference* "*business writing*" filetype:*pdf* –*courses* site:*edu*

"*business writing*" ~*guide* -*training* -*courses* -*seminar* site:*edu* filetype:*pdf*

"*Your competitor name*" *Confidential* OR "\* *internal use* \* " filetype:*PPT* OR filetype:*Pdf*

*semantic ontology Phd* "*white paper*" OR thesis filetype:*pdf* OR filetype:*doc* site:*edu*

*people* site:*findicons.com* OR site:*iconspedia.com* (in Google Images)

*site:thesalesblog.com intitle:team*

*site:HBR.org intext:"Sales managers"*

*site:HBR.org intext:"competitive intelligence" 2012..2013*

*Define:"competitive intelligence"*

## *And try this one to search ebooks ...*

-inurl:(*htm|html|php)* intitle:"*index of*" +"*last modified*" +"*parent directory*" +*description* +*size* +*(doc|pdf)* "*ebooks*"

# Searching with<br> **Google**

# Quick reference guide

Version 2.0

Author: Wiertz Sebastien BeXinFu.com

## *Why this quick guide ?*

Google is still the most popular search engine on the web today. The interface is so simplistic most of us use it easily but not ... efficiently.

I have therefore created this quick reference guide in order to show you the true power of Google when you know how to really search.

Print this quick reference guide recto-verso and fold it in 3 part (Trifold). Keep it at hand next to your computer.

# *Things you should know*

- 1. Repeat your search process. Refine your search by reusing terms from your first search results. Use synonyms to reformulate your search.
- 2. Make a clear difference between subject headings and keywords search.
- 3. Do not limit your search to Google ( Google indexes only 20% of the web). Broaden your horizon and visit also metasearch engines ( [http://www.dmoz.org/](http://www.dmoz.org/Computers/Internet/Searching/Metasearch/) [Computers/Internet/Searching/Metasearch/](http://www.dmoz.org/Computers/Internet/Searching/Metasearch/) ).
- 4. Stop words : common words like to, and, how, by … are not indexed by Google. It makes no sense to add them in the query.
- 5. The order of the words in your query is important.
- 6. The query is limited to 32 words (stop words not included) .
- 7. Plurals of words are taken into account.
- 8. Search operators are case sensitive (OR and not or).
- 9. Use google.com instead of your country specific Google.

## *Google Search criteria*

AND By default, Google searches all the terms with « AND » *Shopping Brussels*

*Email Overload*

 $\frac{u}{v}$   $\frac{v}{v}$  Use " " to search on a quote or a sentence

" *to be or not to be* "

" *email overload* " *OR "information overload"*

Use - if you need to remove a term *Canon* -*camera –photography* 

*Cookies -Internet -Browser* 

.. .. Specifiy a range to limit your search. Can be a date or price .. *Brussels event 2010..2011*

OR Use OR if you want to allow either one of several terms

*Shopping* OR *Museum Brussels*

Use ~ in front of search terms to include their synonyms in the query

*How to ~make a circle* 

~

*business writing ~samples*

#### Site: Limit your search to specific sites

*cultural difference "business writing"* site:*edu*

*~make forms in Microsoft Word* site:*microsoft.com*

Related: Search for related web sites

related:*informationweek.com*

### Filetype: or Ext: Search for a specific file type

*Brussels tourist ~guide* filetype*:pdf*

*toto* ext:*pdf* OR ext:*doc* OR ext:*xls*

\* Ask Google to fill the blanks by adding a wildcard in your search terms ( \* replace multiple words)

*the skirt was invented by* \*

" *best* \* *to do in Brussels*"

Specify that you want to include a term without its synonyms. Use also + to include a stop word in your search terms

+*the* +*melon* \* *produced* +*by* (remove the + to see the difference)

inurl/allinurl

+

Search for the term in the URL . Use allinurl if you need to find more terms

*taxonomy* inurl:*Thesis OR* inurl:*pdf* 

allinurl:*pdf edu taxonomy* 

Intext: Search for a term in the main body text

*" sebastien wiertz" Intext:"enterprise 2.0"*

Intitle Search for the term inside the page title or document title.

intitle:*"Xin FU"*

intitle:*taxonomy* inurl:*Thesis* OR inurl:*pdf* OR inurl:*papers*

InAnchor Find links in the page containing the term mentioned

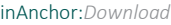

Info: Display info on the specified site

info:*www.microsoft.com*